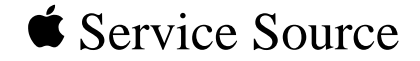

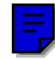

# Macintosh Performa 6100 Series

Macintosh Performa 6110CD, 6112CD, 6115CD, 6116CD, 6117CD, 6118CD

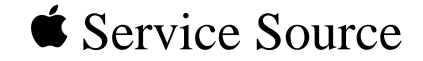

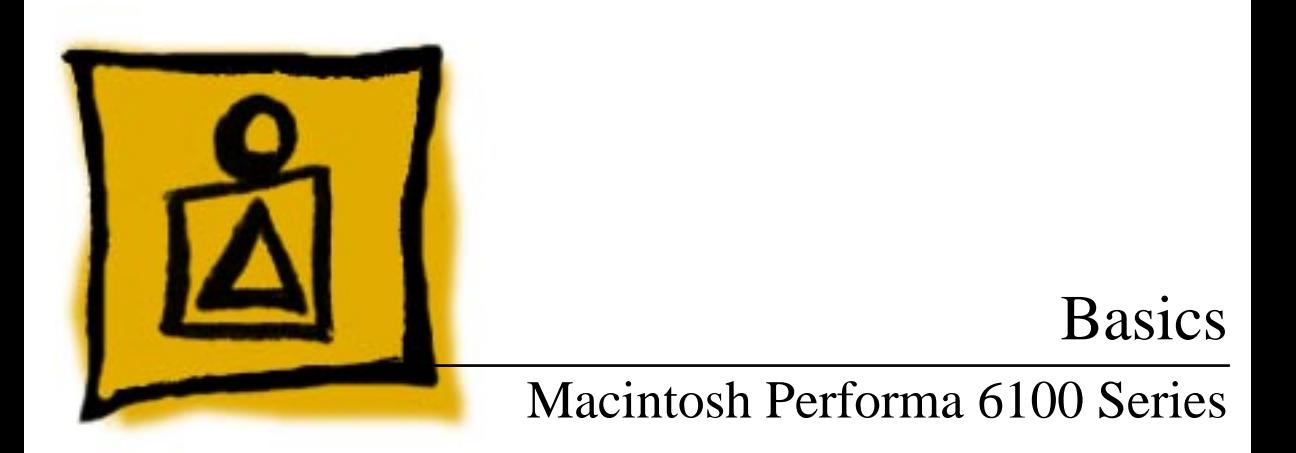

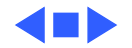

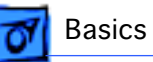

### Power Macintosh System Overview

PowerPC microprocessors are a family of processors built on reduced instruction-set computing (RISC) technology. RISC processors streamline the internal workings of computers. Whereas traditional (complex instruction-set computing, or CISC) processors contain a wide variety of instructions to handle many different tasks, RISC processors contain only those instructions that are used most often. When a complex instruction is needed, a RISC processor builds it from a combination of basic instructions.

RISC processors are designed to execute these basic instructions extremely quickly. The performance gains achieved by speeding up the most-used instructions more than compensate for the time spent creating less-used instructions.

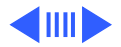

Previously, RISC technology had been used only in high-end workstations and commercial database servers. With the introduction of Macintosh PowerPC computers, Apple succeeded in bringing RISC technology to personal computing.

#### **Key Points**

Three key points to remember about a PowerPC processorbased Macintosh system: It's a Macintosh; it's compatible; it offers tremendous performance.

Apple's PowerPC computers feature the same user interface as their 680x0-based predecessors. Users can mix RISCbased and 680x0-based Macintosh systems on the same network and exchange files and disks between them. In addition, users can run both 680x0 and native PowerPC applications on the same Power Macintosh system simultaneously.

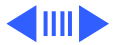

Compatibility is not limited just to applications. INITs, CDEVs, drivers, and other Macintosh utility software also work on PowerPC processor-based Macintosh systems. So do AppleTalk devices (such as printers), SCSI devices (such as hard drives and scanners), ADB devices (such as mice, trackballs, and keyboards), and other Macintosh cards and peripherals.

The primary operating system for PowerPC processorbased Macintosh computers is System 7. The operating system has been optimized for the highest performance on the PowerPC processor. This optimization of System 7 benefits applications written for 680x0 systems as well as those developed specifically for PowerPC processor-based systems.

And while PowerPC-based Macintosh systems running native applications offer two to four times the performance

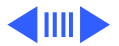

of the fastest 68040- and 80486-based personal computers, the real promise of PowerPC technology is that it enables Apple and other developers to deliver new software capabilities on Macintosh systems that were previously available only on high-end workstations.

#### **Troubleshooting Tips**

When troubleshooting Power Macintosh systems, keep in mind the following:

- 1 If a Power Macintosh system does not power up, you should first attempt to reset the logic board. Instructions are provided in the Additional Procedures chapter.
- 2 With Power Macintosh computers, you must install noncomposite RAM SIMMs only, and the RAM SIMMs must be installed in like pairs (that is, the same size and speed). Additional troubleshooting information is

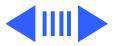

provided in the Symptom Charts section of the Troubleshooting chapter under the "System" topic heading.

- 3 If a Power Macintosh system has bad RAM SIMMs installed, you will not hear death chimes. Instead, a dialog box will appear alerting you to the fact that a bad RAM SIMM has been detected. Additional troubleshooting information is provided in the Symptom Charts section of the Troubleshooting chapter under the "System" topic heading.
- 4 If the system hangs shortly after installing a new NuBus card, contact the vendor to verify that the card is compatible with the Power Macintosh system or to see if there is a software upgrade available. If the NuBus card is an Apple manufactured product, refer to the Service Tech Info Library for more information.

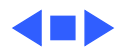

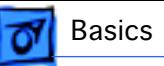

## Product Configurations

All configurations are at introduction of the product.

#### **Performa 6110CD**

- Memory: 8 MB of RAM
- Drives: Internal Apple 1.4 MBSuperDrive, internal 250 MB SCSI hard drive, internal AppleCD 300i Plus drive
- Modem: Teleport send-fax/data modem
- Monitor: Apple Multiple Scan 15 Display

#### **Performa 6112CD**

- Memory: 8 MB of RAM
- Storage: Internal Apple 1.4 MB SuperDrive, internal 250 MB SCSI hard drive, internal AppleCD 300i Plus drive
- Modem: Teleport send-fax/data modem
- Monitor: Apple Multiple Scan 15 Display

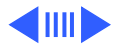

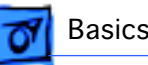

#### **Performa 6115CD**

- Memory: 8 MB of RAM
- Drives: Internal Apple 1.4 MBSuperDrive, internal 350 MB SCSI hard drive, internal AppleCD 300i Plus drive
- Modem: Teleport send-fax/data modem
- Monitor: Apple Multiple Scan 15 Display

#### **Performa 6117CD**

- Memory: 8 MB of RAM
- Storage: Internal Apple 1.4 MB SuperDrive, internal 350 MB SCSI hard drive, internal AppleCD 300i Plus drive
- Modem: Teleport send-fax/data modem
- Monitor: Apple Multiple Scan 15 Display

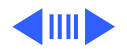

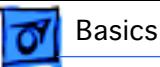

#### **Performa 6118CD**

- Memory: 8 MB of RAM
- Storage: Internal Apple 1.4 MB SuperDrive, internal 500 MB SCSI hard drive, internal AppleCD 300i Plus drive
- Modem: Teleport send-fax/data modem

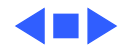

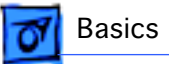

## HDI-45 Pinouts

This section includes an illustration of the HDI-45 video connector and a table containing the pinout descriptions.

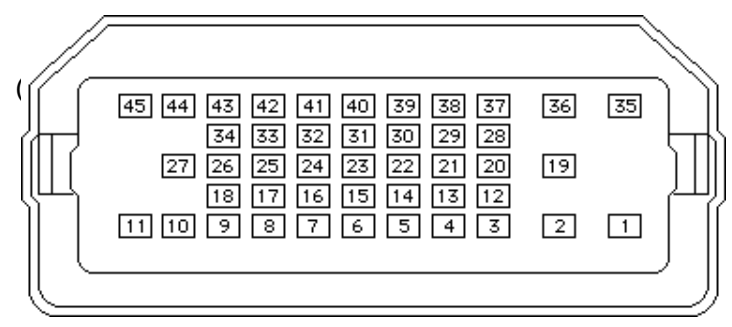

**Figure: HDI-45 Video Connector on the Logic Board**

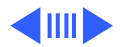

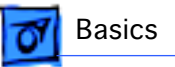

#### **Table: HDI-45 Pinouts**

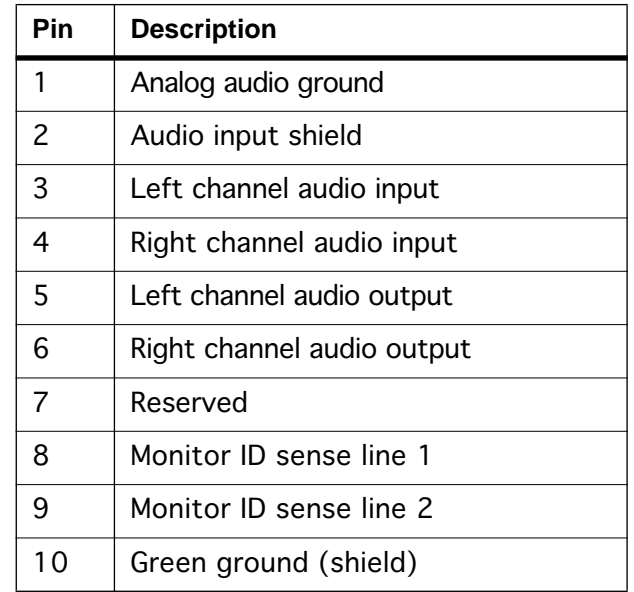

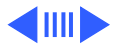

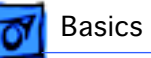

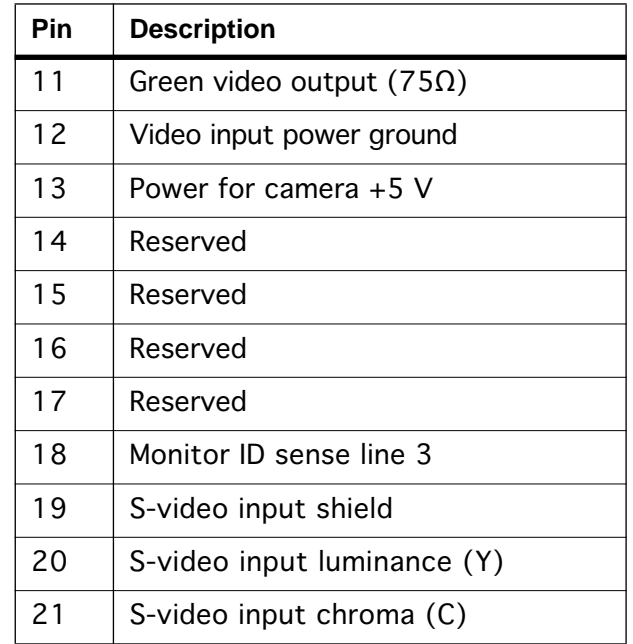

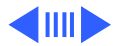

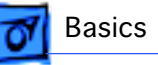

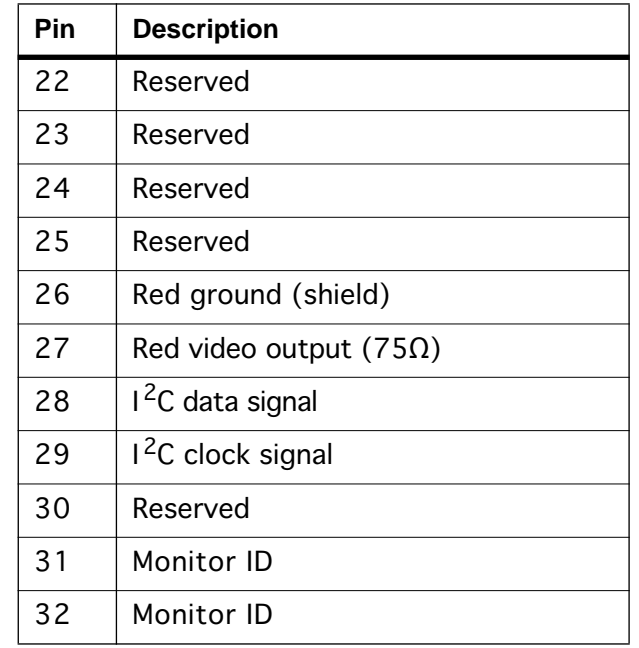

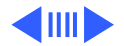

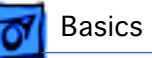

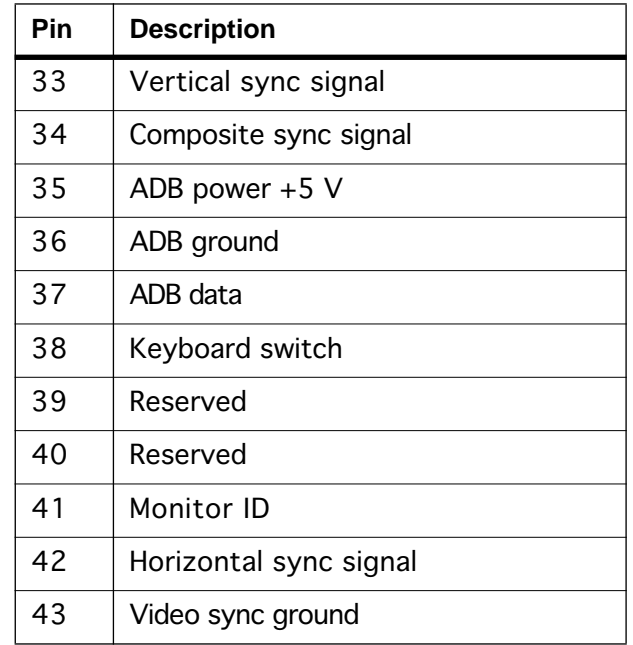

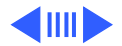

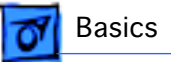

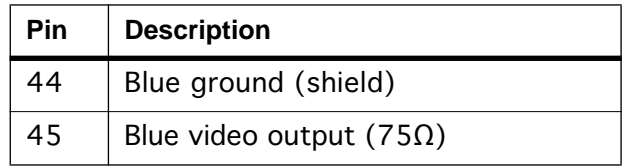

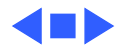

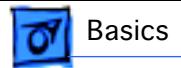

#### Rear Panel Connectors

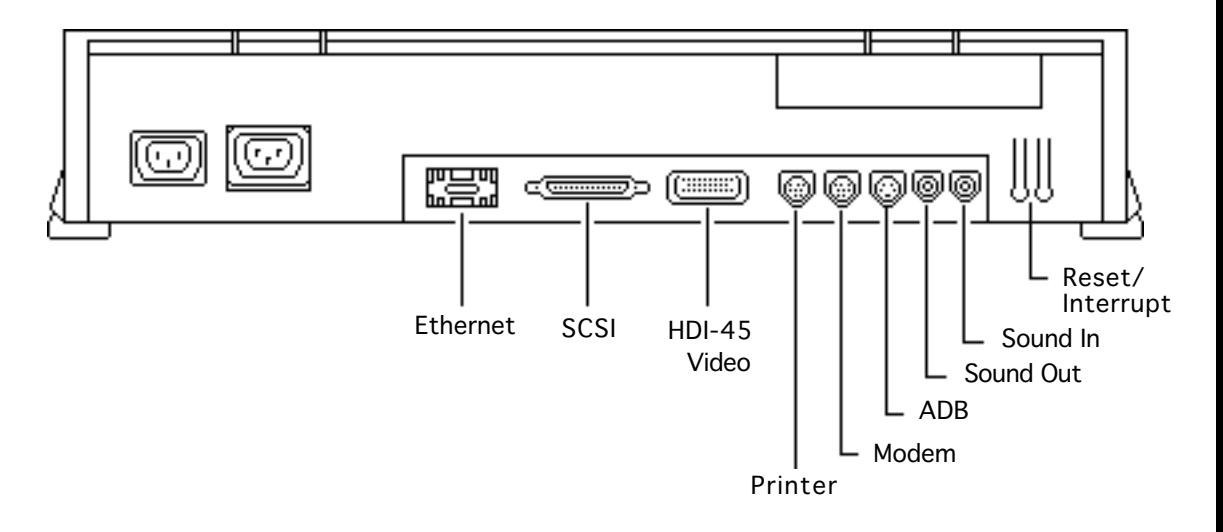

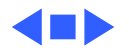

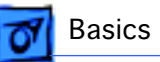

## Logic Board Connectors

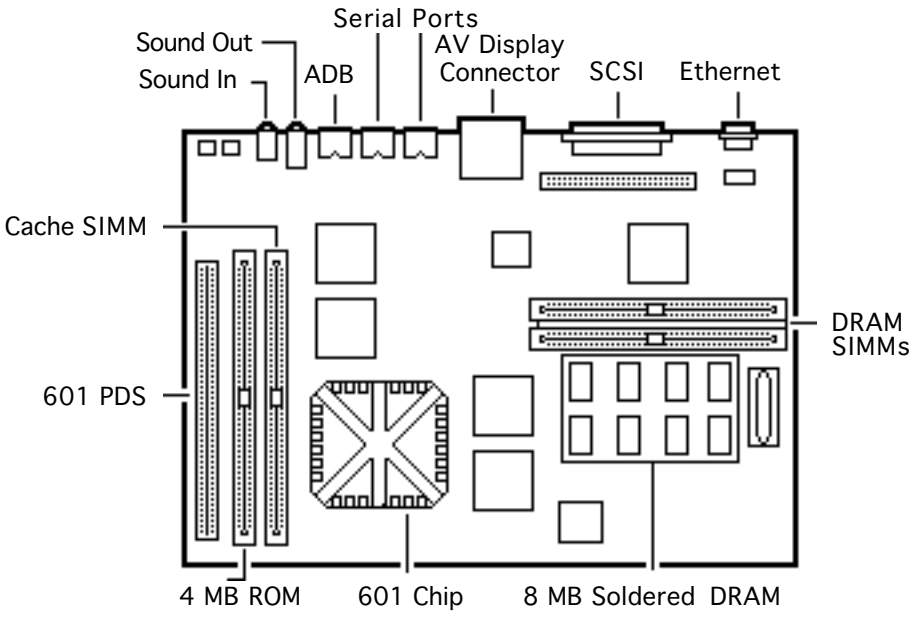

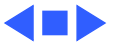

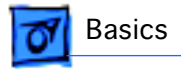

### 6100 Screws

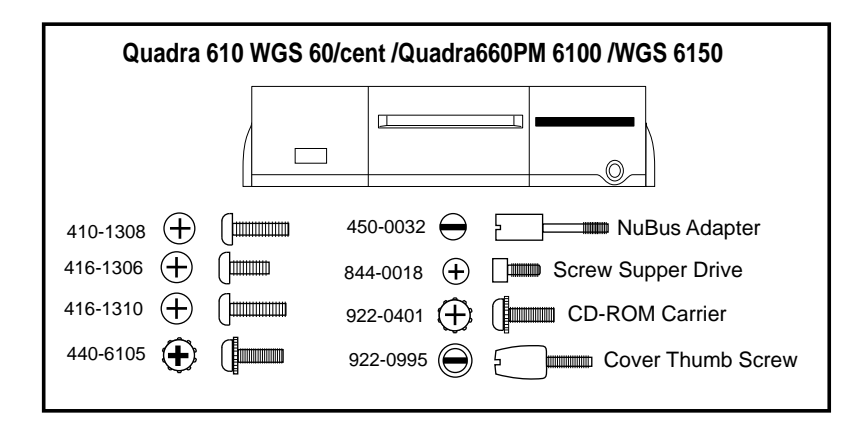

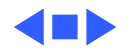

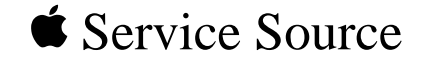

# Specifications

## Macintosh Performa 6100 Series

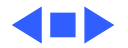

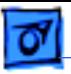

#### Processor

CPU 60 MHz PowerPC 601 RISC microprocessor Built-in MMU and FPU 32K of on-chip cache memory Requires system software version 7.5 or later

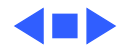

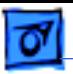

## Memory

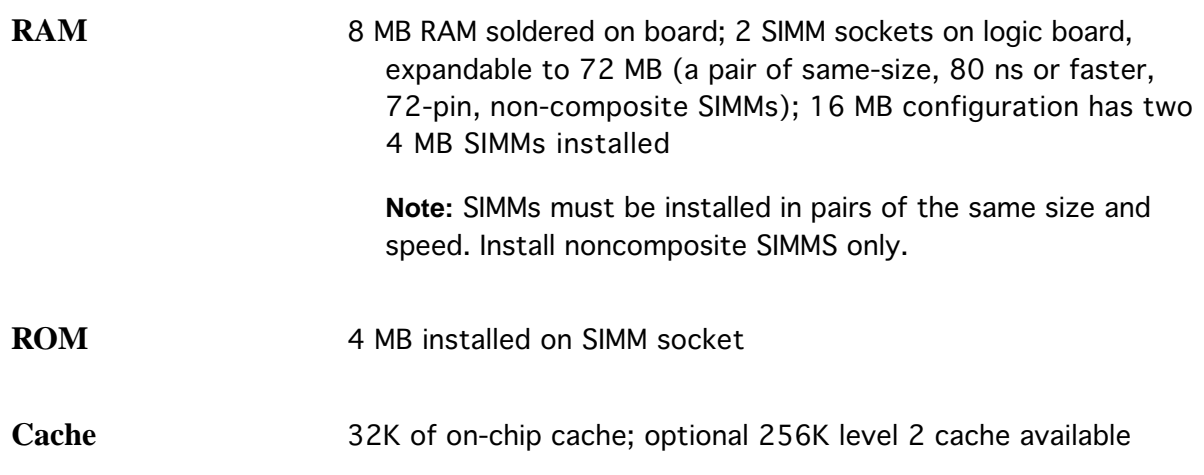

**Clock/Calendar** CMOS custom chip with long-life lithium battery

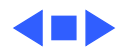

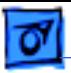

### Disk Storage

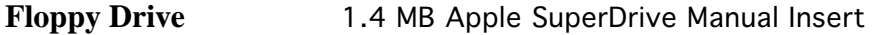

**Hard Drive** Performa 6110 and Performa 6112: 250 MB hard drive Performa 6115 and Performa 6117: 350 MB hard drive Performa 6118: 500 MB hard drive

**CD-ROM** Internal AppleCD 300i Plus CD-ROM drive

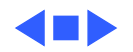

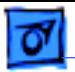

#### I/O Interfaces

**SCSI** One SCSI port; DB-25 connector Supports a maximum of six external SCSI devices (five when CD-ROM is installed)

**Serial** Two RS-232/RS-422 LocalTalk/GeoPort serial ports; mini DIN-9 connectors (backward compatible with mini DIN-8 connectors)

**Apple Desktop Bus** One Apple Desktop Bus (ADB) port; mini DIN-4 connector Maximum power draw 500 mA; maximum of three devices total

**Expansion Slot** Internal expansion slot supports either a processor-direct slot card or 7-in. NuBus card (with appropriate adapter)

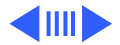

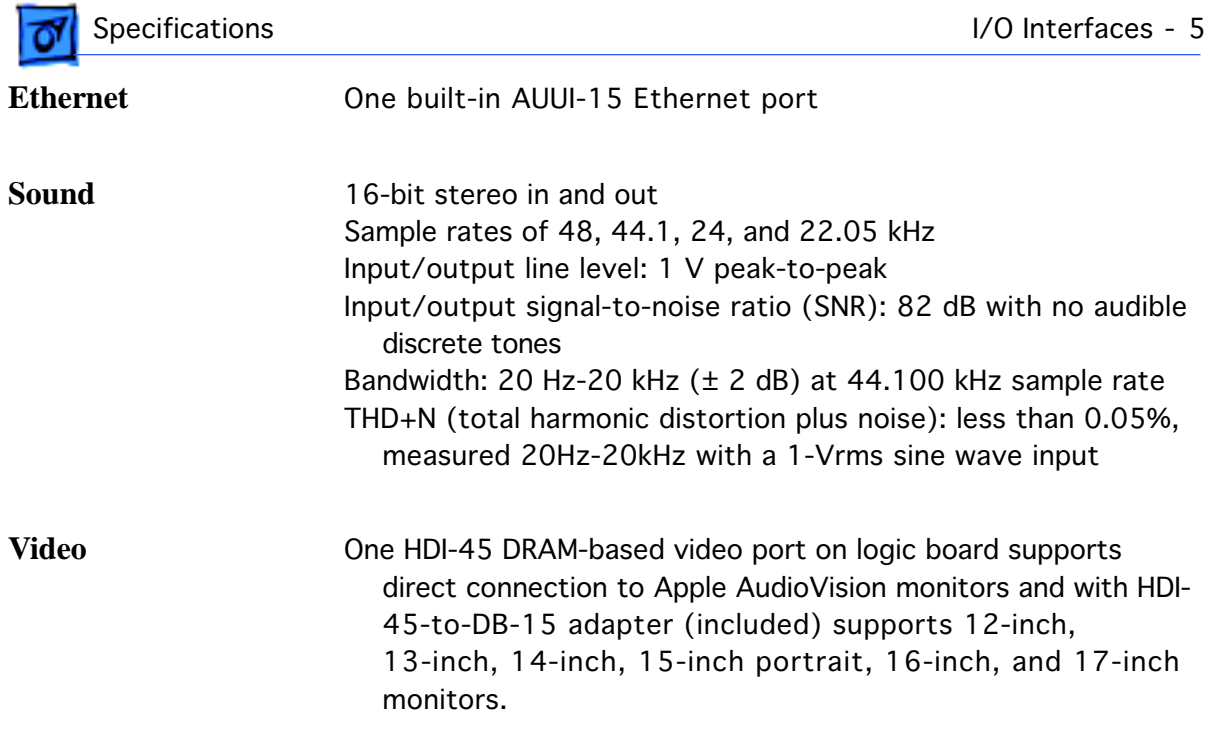

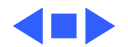

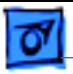

### I/O Devices

**Keyboard Apple Design Keyboard** 

**Mouse ADB** Mouse II; draws up to 10 mA

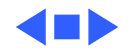

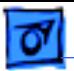

## Video Display

- **Video Display** Performa 6100 Series computers are bundled with the Apple Multiple Scan 15 display. Performa 6100 Series computers support monochrome, color, VGA, and SVGA formats on the HDI-45 connector, including:
	- Macintosh 12-inch Monochrome Display (640 x 480)
	- Macintosh 12-inch RGB Display (512 x 384)
	- AppleColor High-Resolution RGB 14" Monitor (640 x 480)
	- Apple AudioVision 14 Display (640 x 480)
	- Macintosh Color Display (640 x 480)
	- Macintosh 15-inch Portrait Display (640 x 870)
	- Macintosh 16-inch Color Display (832 x 624)

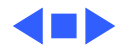

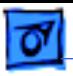

#### Electrical

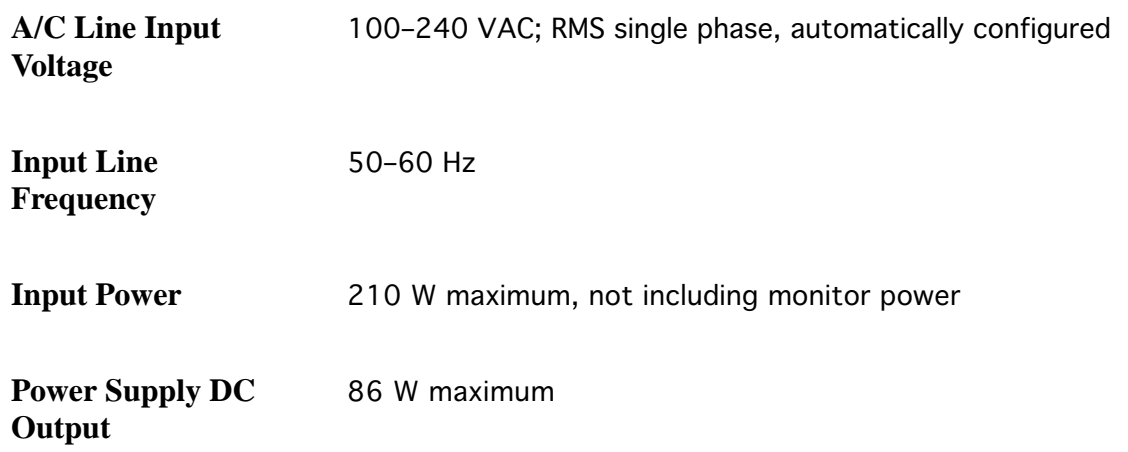

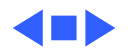

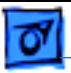

## Physical

**Dimensions** Height: 3.4 in. (85 mm) Width: 16.3 in. (415 mm) Depth: 15.6 in. (399 mm)

**Weight** 14.0 lb. (6.4 kg), weight varies depending on internal devices installed

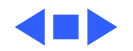

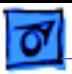

#### Environmental

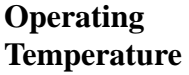

10–40° C (50–104° F)

**Storage Temperature** -40 to 47° C (-40 F to 116.6° F)

**Relative Humidity** 5–95% (noncondensing)

**Altitude** 0–3,048 m (0–10,000 ft.)

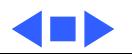

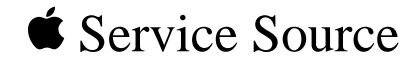

# Troubleshooting

## Macintosh Performa 6100 Series

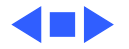

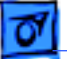

## General

The Symptom Charts included in this chapter will help you diagnose specific symptoms related to your product. Because cures are listed on the charts in the order of most likely solution, try the first cure first. Verify whether or not the product continues to exhibit the symptom. If the symptom persists, try the next cure. (Note: If you have replaced a module, reinstall the original module before you proceed to the next cure.)

If you are not sure what the problem is, or if the Symptom Charts do not resolve the problem, refer to the Flowchart for the product family in the Troubleshooting tab.

For additional assistance, contact Apple Technical Support.

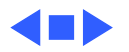

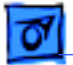

## Symptom Charts

#### **Power Supply**

System does not

power up

- 1 Reset logic board. (Refer to Additional Procedures.)
- 2 Reseat ROM SIMM and cache SIMM.
- 3 Replace power supply.
- 4 Replace logic board.

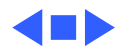

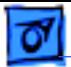

#### **System**

System

- intermittently
- crashes or hangs
- 1 Verify that system software is version 7.5 or later.
- 2 Verify SIMMs are noncomposite and installed in like pairs (same size/speed).
- 3 Verify that software is known-good.
- 4 Verify that software is PowerPC compatible (contact developer).
- 5 Clear parameter RAM. Hold down <Command> <Option> <P> <R> during startup but before "Welcome to Macintosh" appears.
- 6 Replace SIMMs.
- 7 Replace logic board. Retain SIMMs.
- 8 Replace power supply.

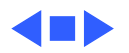

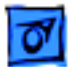

#### **Video**

Screen is dark, audio and at least one drive operate, fan is running, and LED is lit

Screen is dark, audio and drive do not operate, fan is running, and LED is lit

- 1 Adjust brightness on monitor.
- 2 Replace video cable.
- 3 Replace monitor. Refer to appropriate monitor manual to troubleshoot defective monitor.
- 4 Replace logic board. Retain customer's SIMMs.
- 1 Reset logic board. (Refer to Additional Procedures.)
- 2 Reseat ROM SIMM and cache SIMM.
- 3 Remove peripherals.
- 4 Replace DRAM SIMMs.
- 5 Replace power supply.
- 6 Replace logic board.

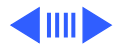

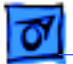

#### **Video (Continued)**

Partial or whole screen is bright and audio is present, but no video information is visible

Screen is completely dark, fan is not running, and LED is not lit

#### 1 Replace video cable.

- 2 Replace monitor. Refer to appropriate monitor manual to troubleshoot defective monitor.
- 3 Replace logic board. Retain customer's SIMMs.
- 1 Verify that external power cables are properly connected.
- 2 Remove peripherals.
- 3 Replace power supply.
- 4 Replace logic board. Retain customer's SIMMs.

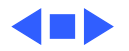
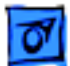

#### **Floppy Drive**

Audio and video are present, but internal floppy drive does not operate

Floppy disk ejects, and display shows Mac icon with blinking "X"

Floppy disk does not eject

- 1 Replace internal floppy drive cable.
- 2 Replace internal floppy drive.
- 3 Replace logic board. Retain customer's SIMMs.

1 Try a different floppy disk.

- 2 Replace floppy drive cable.
- 3 Replace internal floppy drive.
- 4 Replace logic board. Retain customer's SIMMs.
- 1 Switch off system and hold mouse button down while switching on the system.
- 2 Eject disk manually.
- 3 Replace floppy drive cable.
- 4 Replace floppy drive.

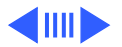

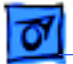

#### **Floppy Drive (Continued)**

Floppy drive attempts to eject disk but doesn't

- 1 Push floppy disk completely in.
- 2 Eject floppy disk manually.
- 3 Replace floppy drive.
- 4 Reseat or replace top cover assembly.

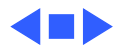

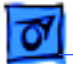

#### **Hard Drive**

Internal hard drive runs continuously

Internal hard drive does not operate

- 1 Update driver software of hard drive, using HD-SC Setup.
- 2 Reinstall system software.
- 3 Replace SCSI data cable.
- 4 Replace hard drive.
- 5 Replace logic board. Retain customer's SIMMs.
- 1 Replace SCSI data cable.
- 2 Replace SCSI power cable.
- 3 Replace hard drive.
- 4 Replace logic board. Retain customer's SIMMs.

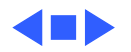

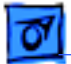

#### **CD-ROM Drive**

CD-ROM drive does not accept a compact disc

System does not display CD-ROM drive icon

Compact disc won't eject from the drive

- 1 Exchange disc (if disc is dirty or damaged).
- 2 Replace CD-ROM drive mechanism.
- 3 Replace SCSI data cable.
- 1 Verify that CD-ROM extension is in System Folder.
- 2 Replace CD-ROM drive mechanism.
- 3 Replace SCSI data cable.
- 1 Turn off file sharing in Sharing Setup Control Panel.
- 2 Manually eject the compact disc.
- 3 Press the eject button behind the front bezel (if it is accessible).
- 4 Replace CD-ROM drive mechanism.

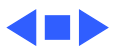

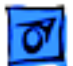

#### **Peripherals**

Works with internal or external SCSI device, but does not work with both

- 1 Replace external SCSI cables.
- 2 Verify that there is only one terminator on external devices.
- 3 Verify that SCSI select switch on any external device is set differently from any internal SCSI device.
- 4 Verify that hard drive is terminated but optional CD-ROM is not terminated.
- 5 Replace terminator on external hard drive.
- 6 Replace SCSI select cable on external SCSI device.

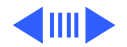

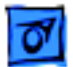

#### **Peripherals (Continued)**

Cursor does not move 1 Reboot computer.

- - 2 Verify that mouse is connected properly.
	- 3 If mouse was connected to keyboard, connect mouse to computer ADB port instead. If mouse works, replace keyboard.
- 4 If mouse does not work in any ADB port on computer, replace mouse.
- 5 Replace logic board. Retain customer's SIMMs.

Cursor moves, but clicking the mouse button has no effect

- 1 Replace mouse.
- 2 Replace logic board. Retain customer's SIMMs.
- 3 If mouse was connected to keyboard, connect mouse to computer ADB port instead. If mouse works, replace keyboard.

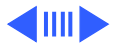

#### **Peripherals (Continued)**

Double-click does not open application, disk, or server

- 1 Remove duplicate system files from hard drive.
- 2 Clear parameter RAM. Hold down <Command> <Option> <P> <R> during startup but before "Welcome to Macintosh" appears.
- 3 If mouse was connected to keyboard, connect mouse to computer ADB port instead. If mouse works, replace keyboard.
- 4 If mouse does not work in any ADB port on computer, replace mouse.
- 5 Replace logic board. Retain customer's SIMMs.

No response to any key on the keyboard

- 1 Verify that keyboard is connected to ADB port.
- 2 Replace keyboard cable.
- 3 Replace keyboard.
- 4 Replace logic board. Retain customer's SIMMs.

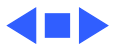

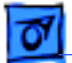

#### **Miscellaneous**

About This Macintosh reports more memory than is installed

About This Macintosh reports less memory than is installed

- 1 Verify that RAM SIMMs are installed in matching pairs (same size and speed).
- 2 Replace RAM SIMMs.
- 1 Verify that RAM SIMMs are installed in matching pairs (same size and speed).
- 2 Replace RAM SIMMs.

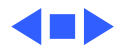

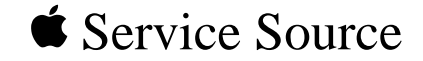

# Take Apart

# Macintosh Performa 6100 Series

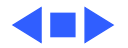

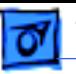

### Top Cover

No preliminary steps are required before you begin

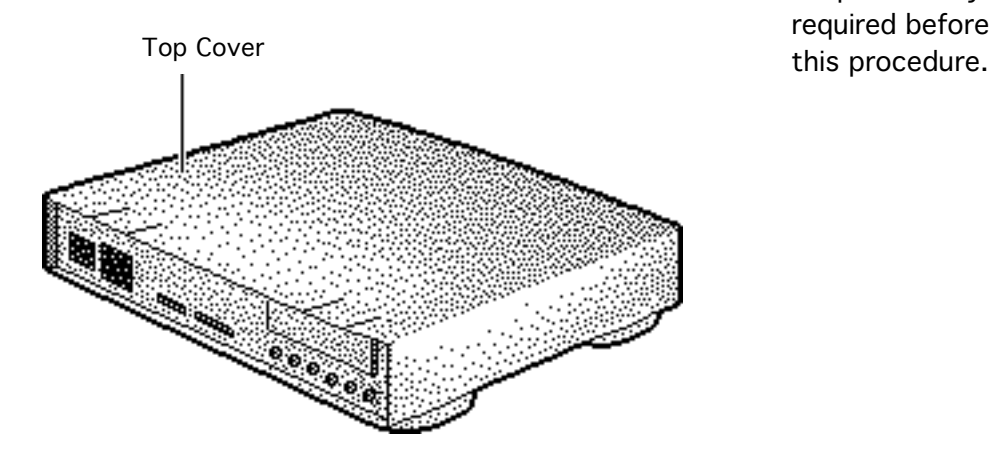

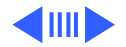

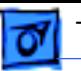

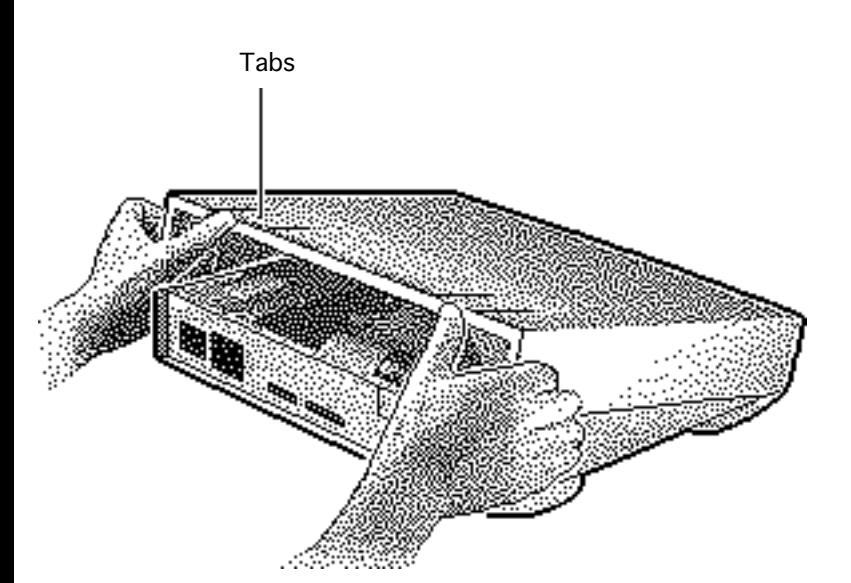

- 1 Press up on the tabs at the back of the top cover.
- 2 Tilt the back of the top cover and remove the top cover.

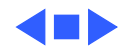

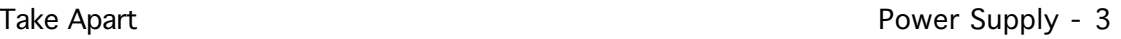

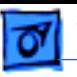

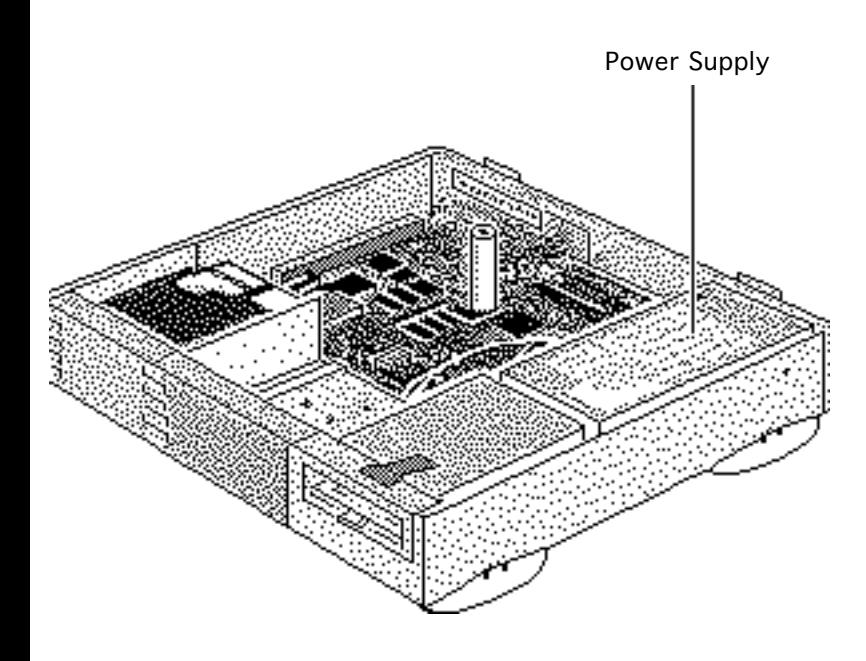

# Power Supply

Before you begin, remove the top cover.

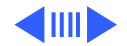

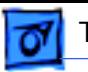

1 Remove the screw that secures the power supply.

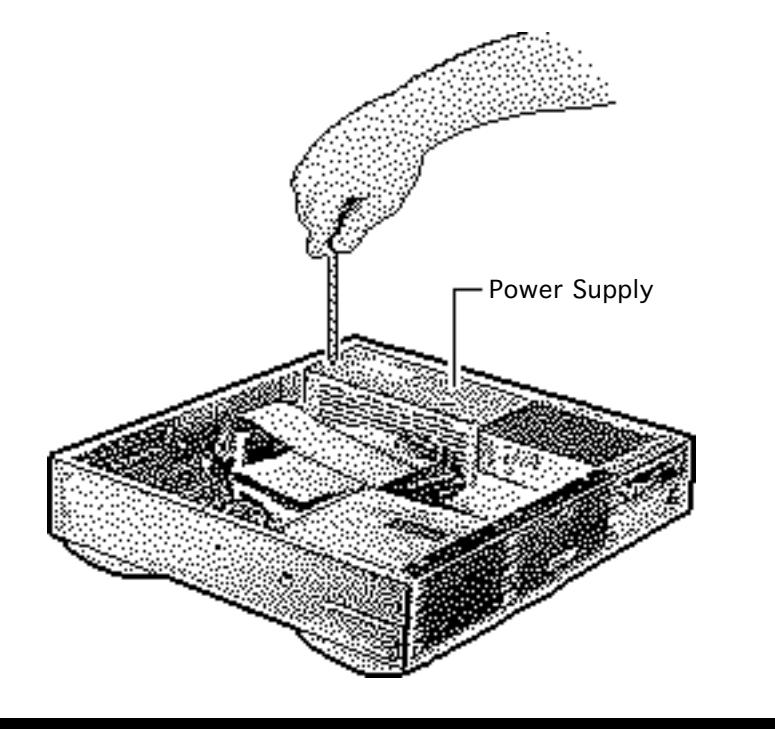

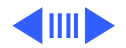

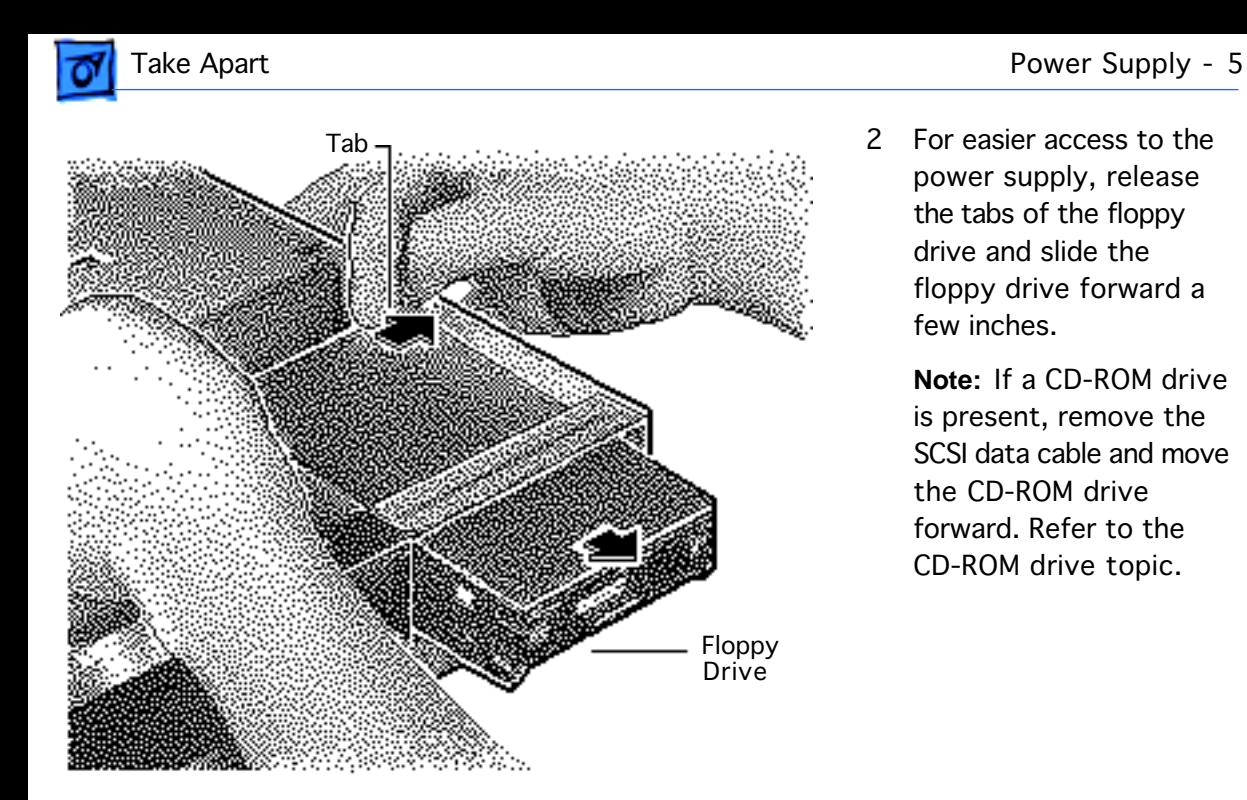

2 For easier access to the power supply, release the tabs of the floppy drive and slide the floppy drive forward a few inches.

> **Note:** If a CD-ROM drive is present, remove the SCSI data cable and move the CD-ROM drive forward. Refer to the CD-ROM drive topic.

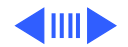

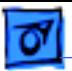

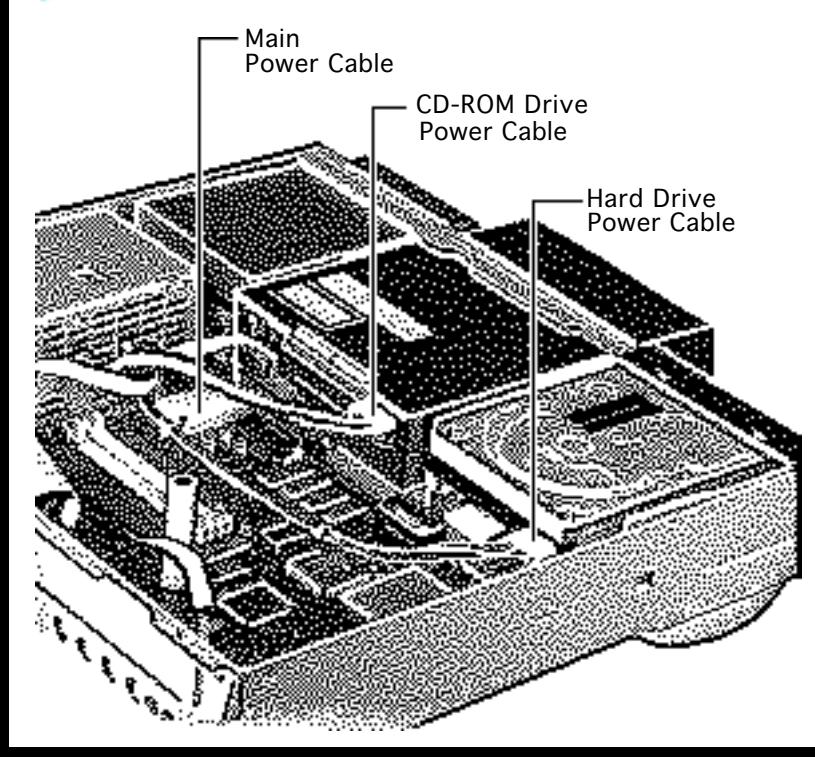

- 3 Disconnect these power supply cables:
	- Main power cable
	- Hard drive power cable
	- CD-ROM drive power cable (if installed)

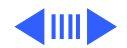

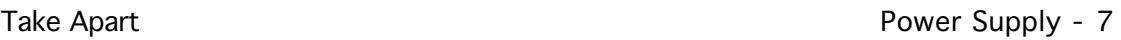

4 Slide the power supply forward slightly.

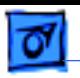

Power Supply

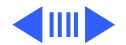

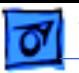

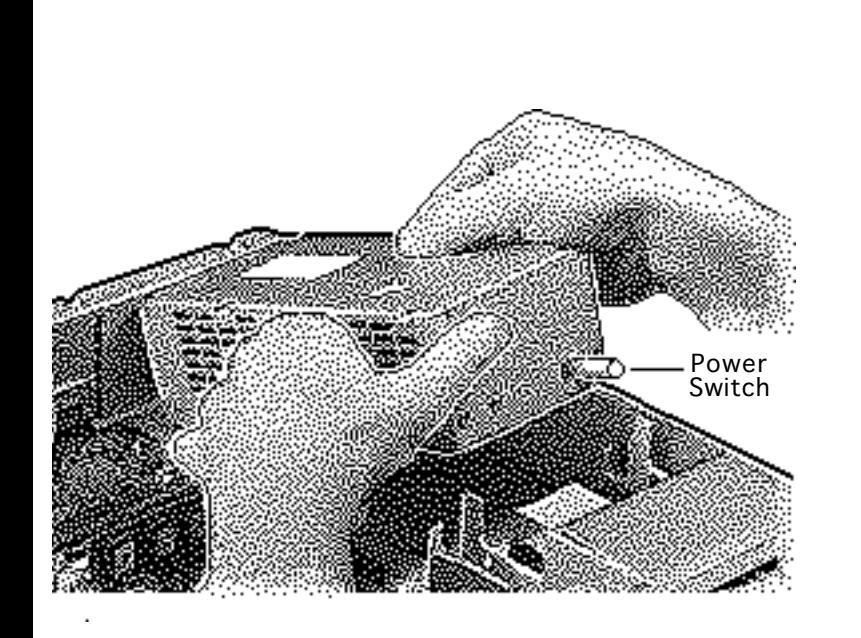

5 Tilt the front of the power supply and lift it out of the computer.

**Replacement Note:** Move the floppy drive forward. Press the actuator toward the back of the computer to properly seat the power Power switch in the actuator.

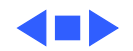

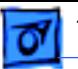

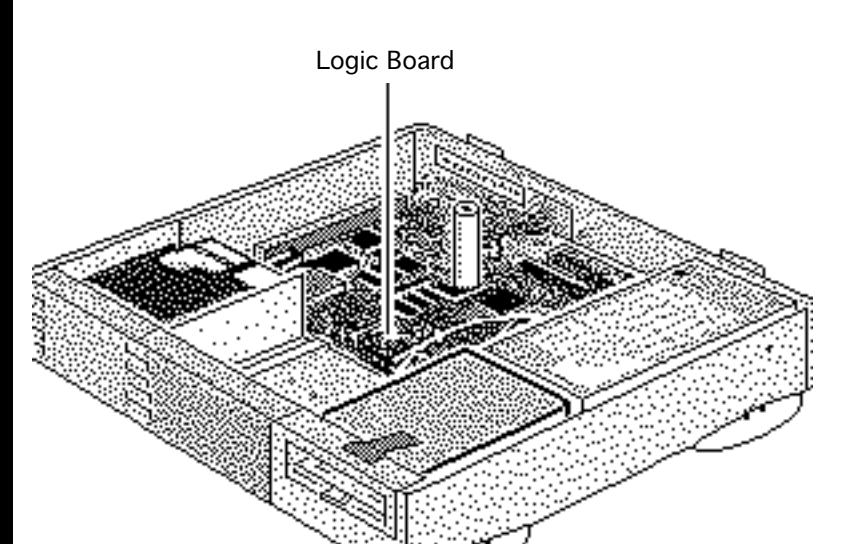

# Logic Board

Before you begin, remove the following:

- Top cover
- Power supply (optional)
- Power Macintosh AV card, if installed (Refer to Expansion Cards in Additional Procedures.)

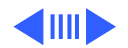

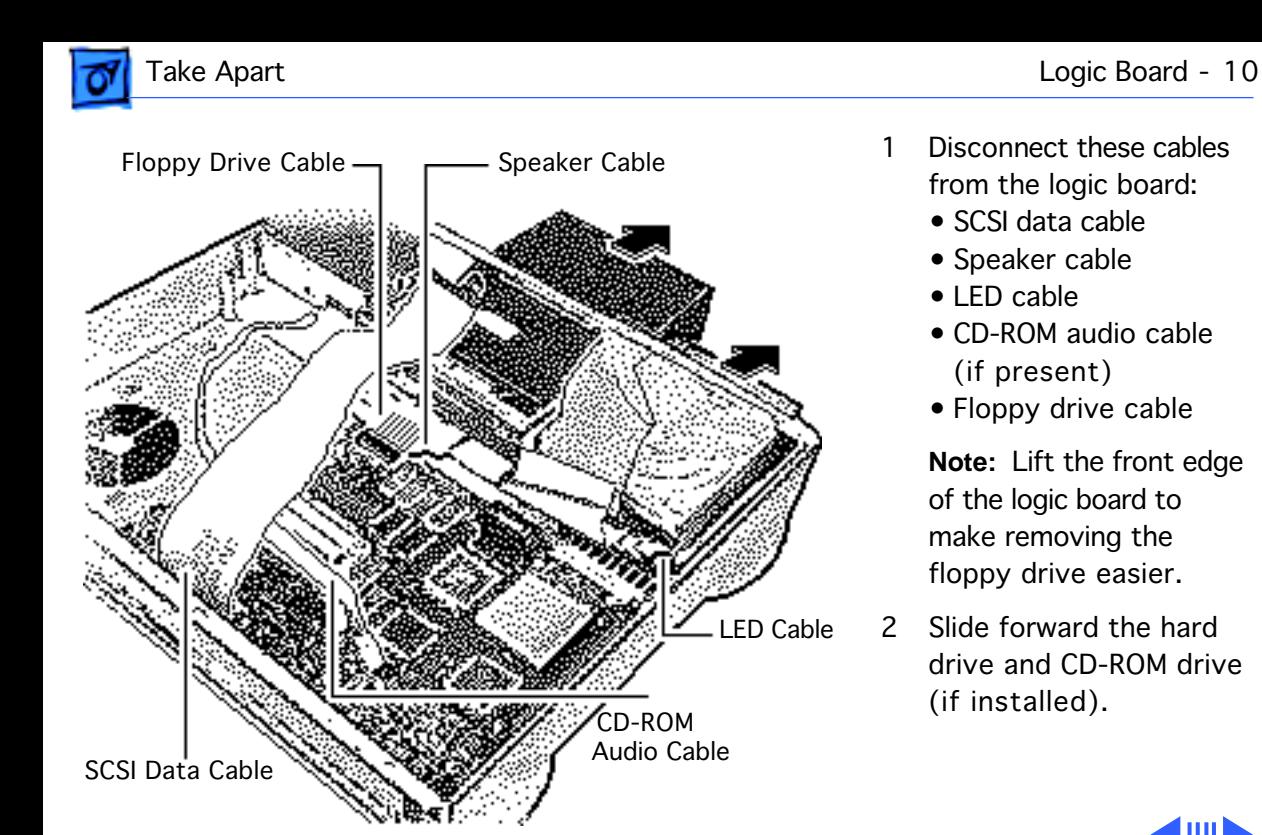

- Disconnect these cables from the logic board:
	- SCSI data cable
	- Speaker cable
	- LED cable
	- CD-ROM audio cable (if present)
	- Floppy drive cable

**Note:** Lift the front edge of the logic board to make removing the floppy drive easier.

2 Slide forward the hard drive and CD-ROM drive (if installed).

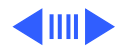

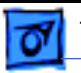

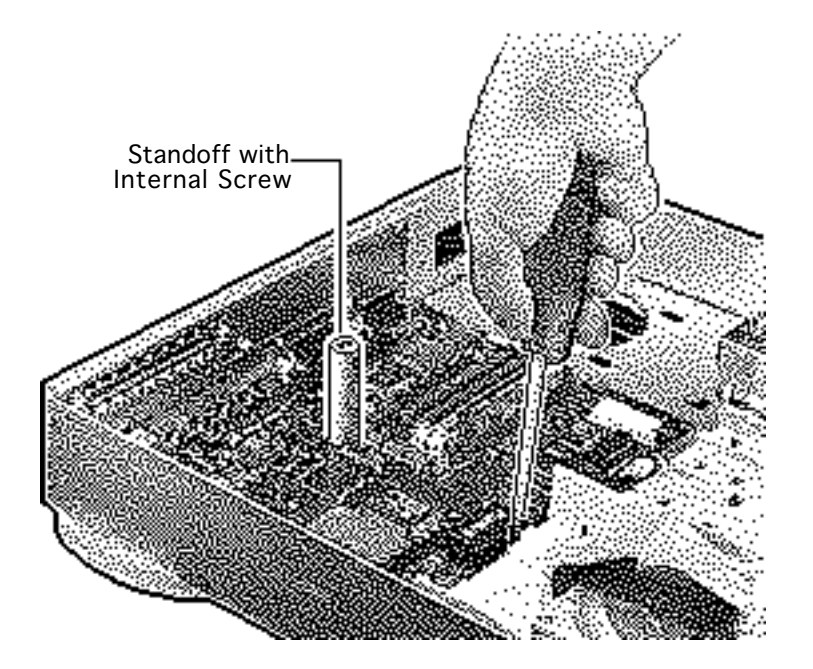

3 **Note:** The logic board is secured with two screws.

> Using a long Phillips screwdriver, remove the screw from the center of the standoff. Remove the standoff.

- 4 Remove the Phillips screw from the front edge of the logic board.
- 5 Remove customer's RAM SIMMs and 256K cache SIMM.

**Note:** Do **not** remove the ROM SIMM.

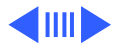

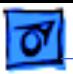

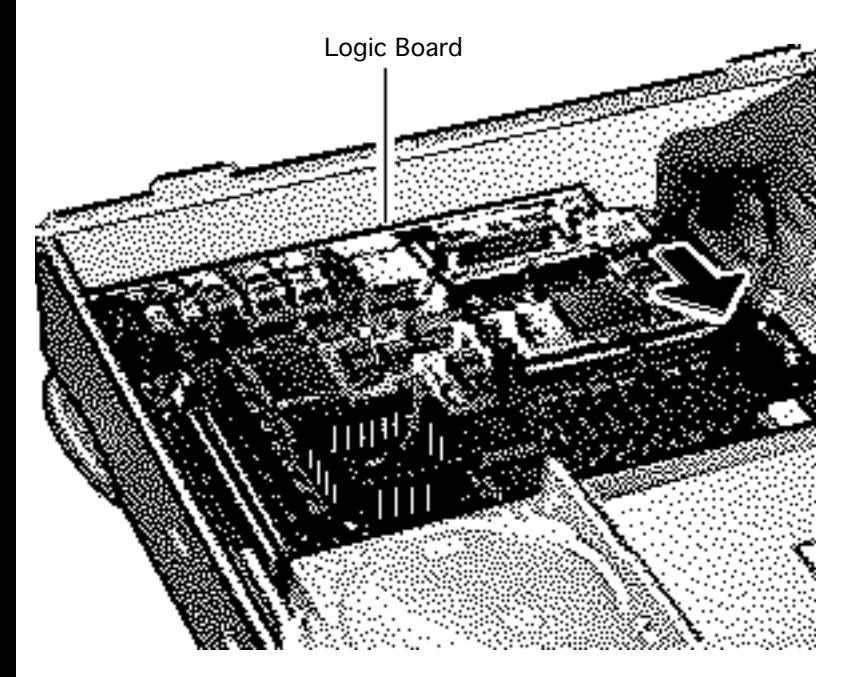

6 Slide the logic board toward the front of the computer. Remove the logic board.

**Replacement Note:** Slide the hard drive and optional CD-ROM drive forward. Connect the floppy drive cable before replacing the logic board.

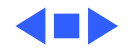

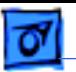

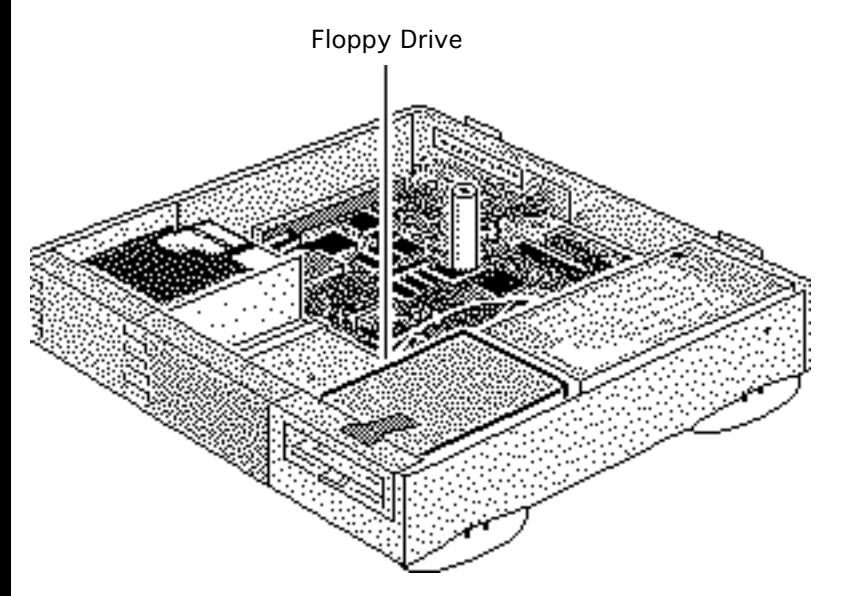

# Floppy Drive

Before you begin, remove the top cover.

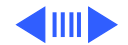

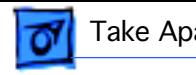

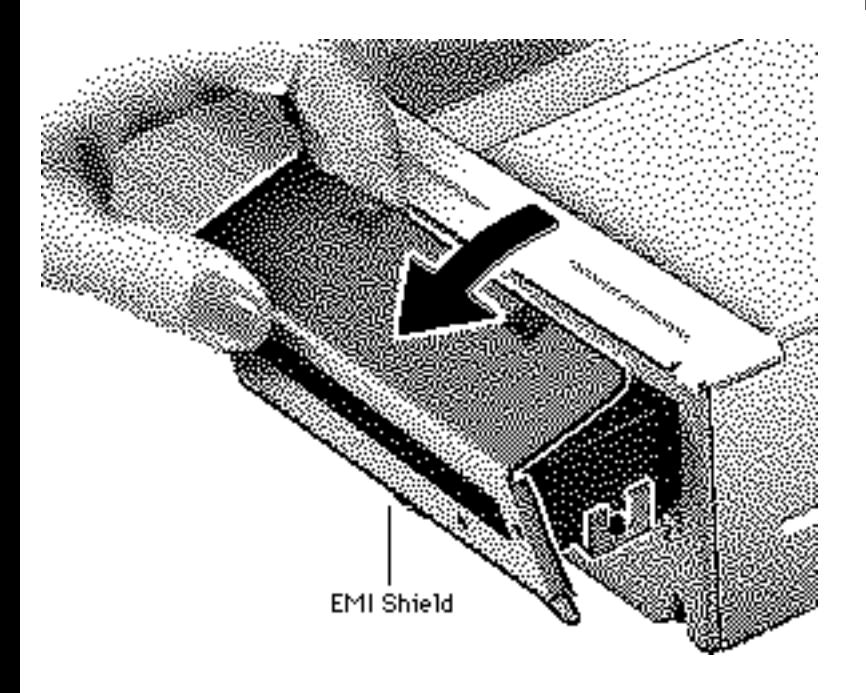

1 Remove the EMI shield from the front of the floppy drive.

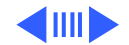

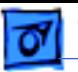

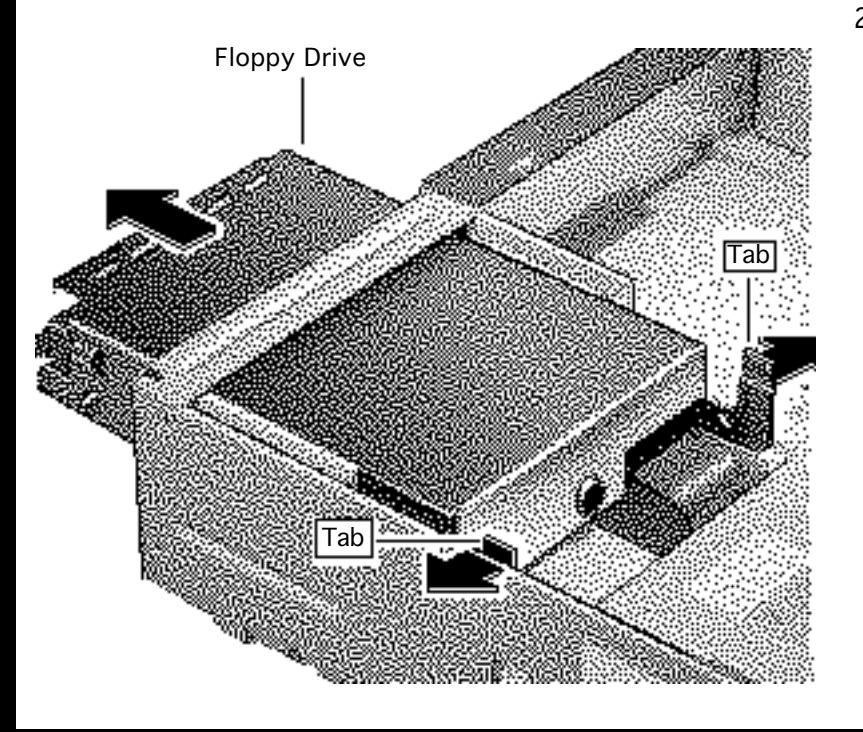

2 Press the tabs outward and slide the floppy drive forward a few inches.

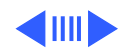

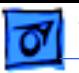

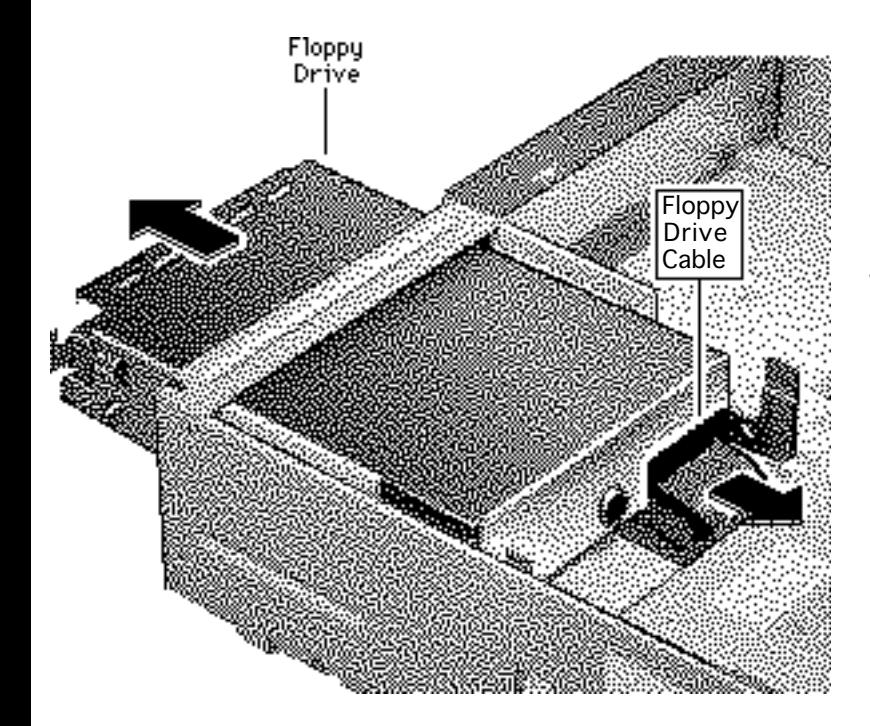

3 Disconnect the floppy drive cable.

> **Note:** You can easily reach the floppy drive cable connector when the floppy drive is forward.

4 Slide out the floppy drive.

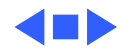

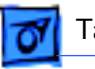

Hard Drive

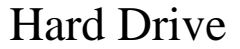

Before you begin, remove the top cover.

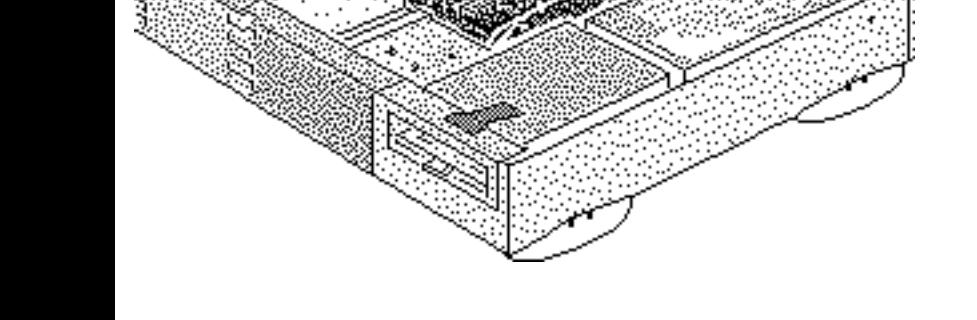

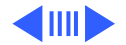

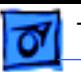

1 Disconnect the SCSI data and hard drive power cables from the hard drive.

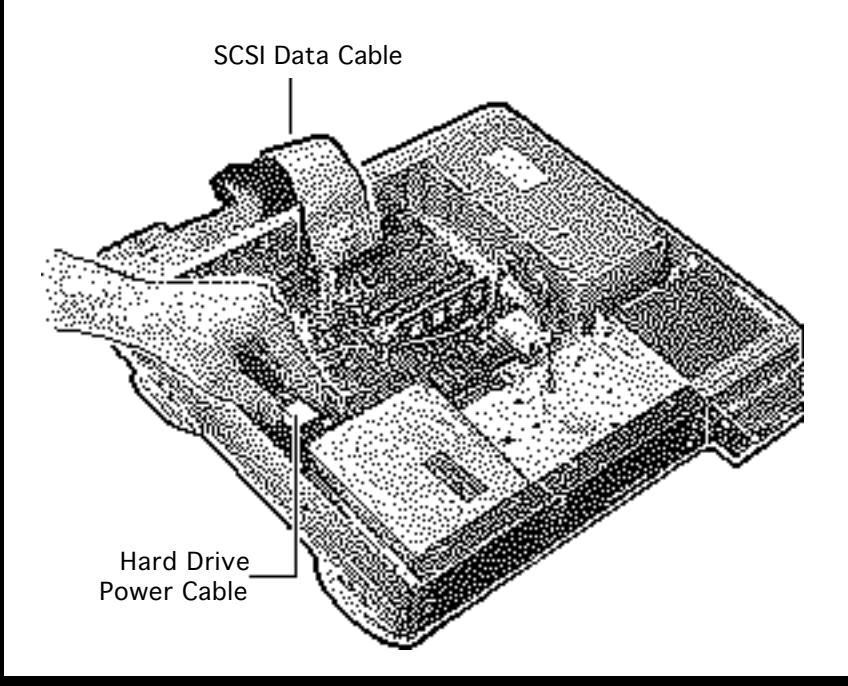

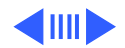

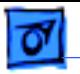

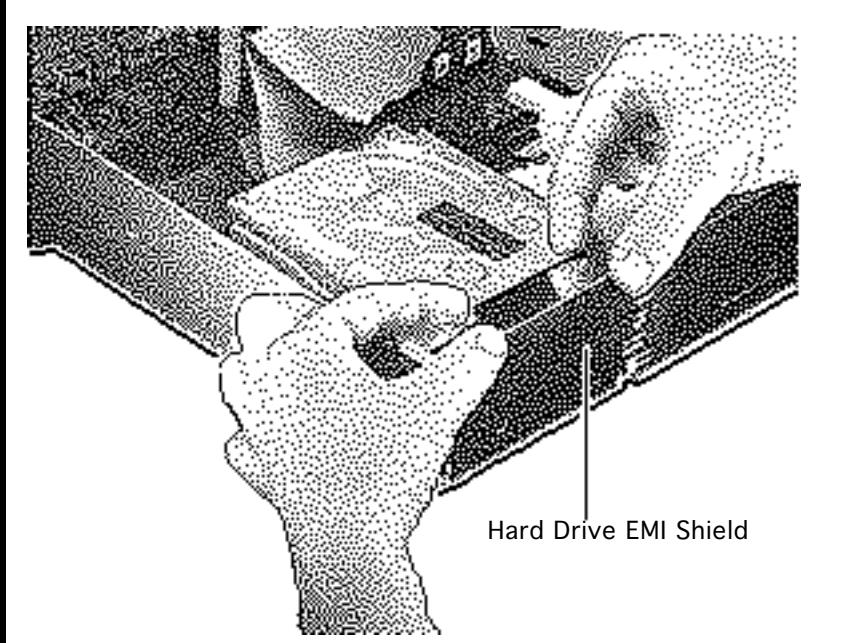

2 Remove the hard drive EMI shield.

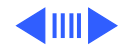

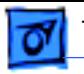

- Tab
- 3 Press down on the tab and slide out the hard drive.

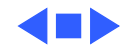

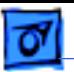

# CD-ROM Drive

## CD-ROM Drive

Before you begin, remove the top cover.

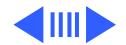

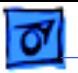

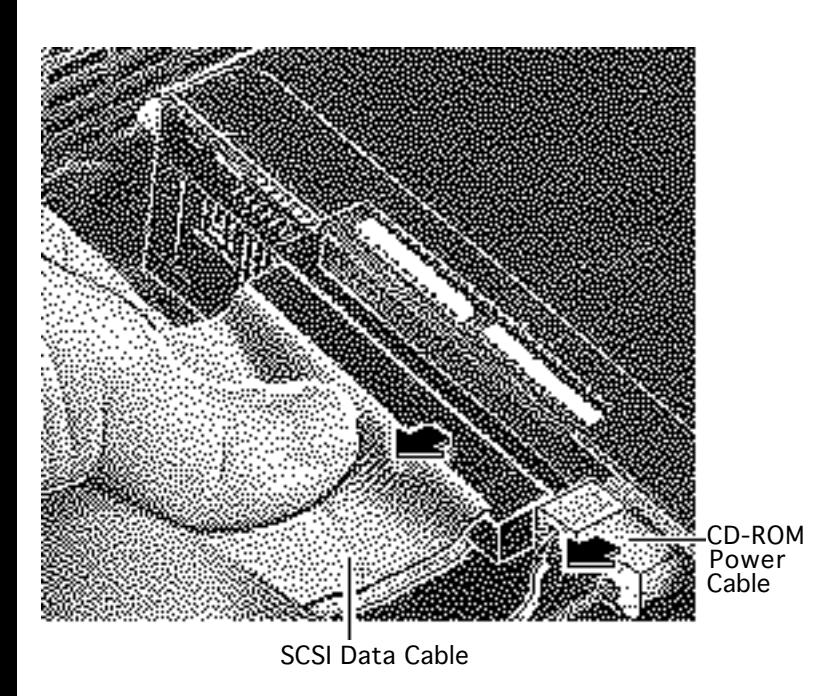

- 1 Disconnect the SCSI data cable and CD-ROM drive power cable from the CD-ROM drive.
- 2 Disconnect the CD-ROM audio cable.

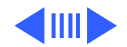

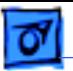

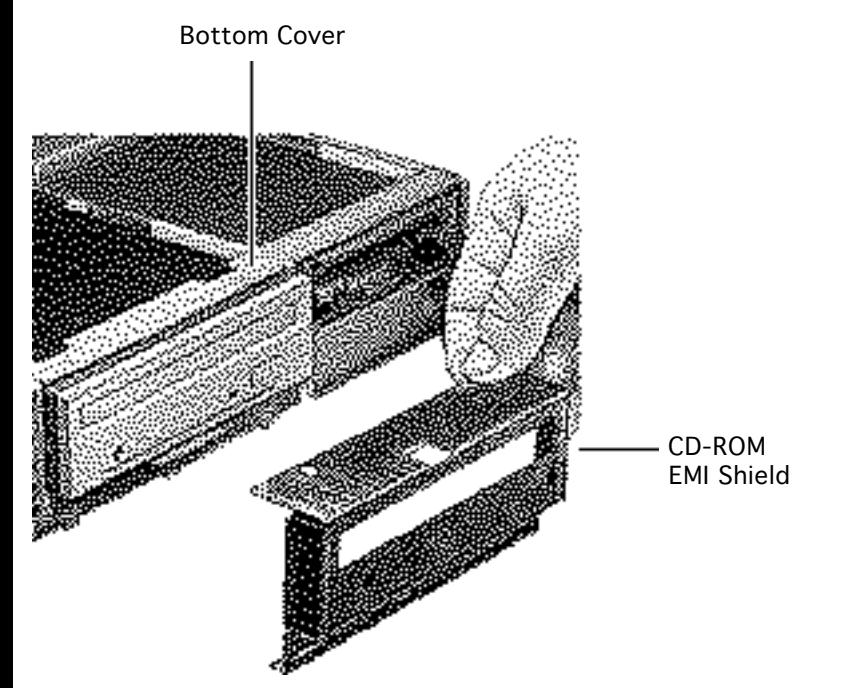

3 Remove the CD-ROM drive EMI shield.

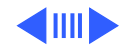

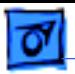

- Tab
- 4 Press up on the tab and slide out the CD-ROM drive.

**Replacement Note:** Be sure to remove the CD-ROM drive from the carrier prior to returning the drive to Apple.

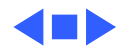

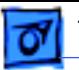

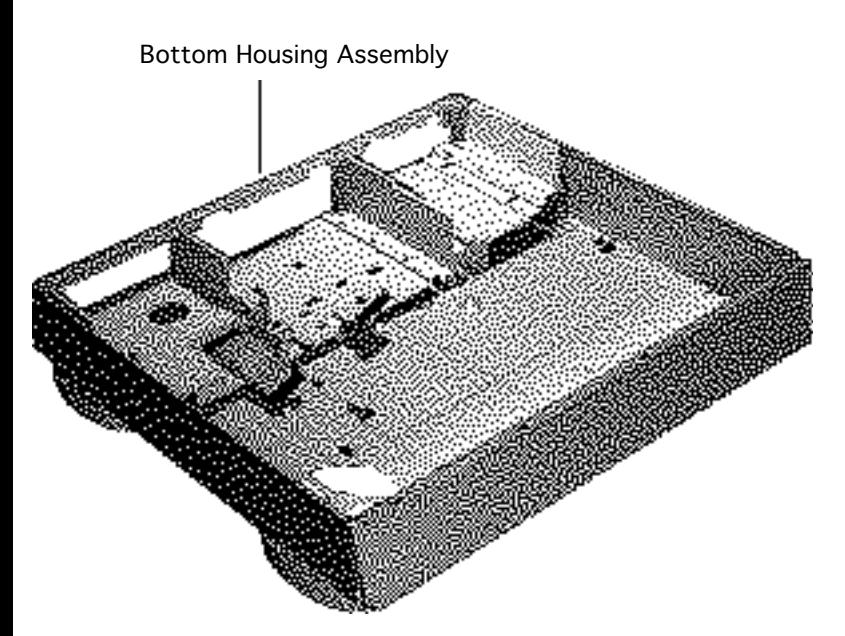

# Bottom Housing Assembly

Before you begin, remove the following:

- Top cover
- Power supply
- Floppy drive
- Hard drive
- CD-ROM drive (if installed)
- Logic board

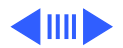

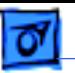

**Note:** Once you have removed all the parts listed above, the bottom housing assembly is what remains. It includes the floppy drive cable, LED cable, speaker, and internal chassis.

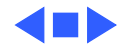

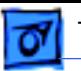

# Speaker and Floppy Cable

Before you begin, remove the following:

- Top cover
- Power supply
- Floppy drive
- Hard drive
- CD-ROM drive (if installed)
- Logic board

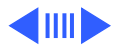

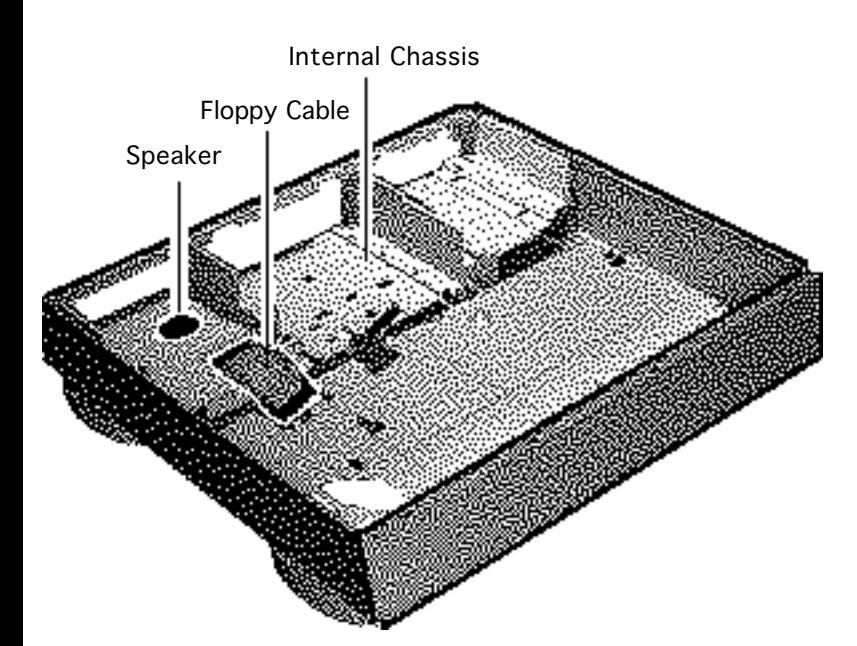
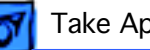

Internal Chassis Support Post Rail and Tab Metal Tab

**Note:** The chassis is secured to the bottom cover by two tabs at the front of the unit, two rail and tab sets at the sides of the unit, support posts at the back of the chassis, and hidden brackets that slide into the bottom cover.

- Press up on one of the front tabs while lifting the support post.
- 2 Repeat this step on the other side until the internal chassis slides easily toward the back of the computer.

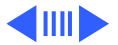

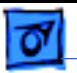

Internal Chassis御

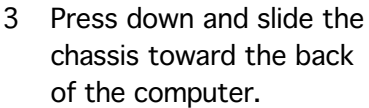

4 Remove the chassis.

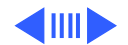

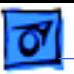

**Note:** The LED cable, floppy drive cable and speaker are part of the internal chassis assembly.

- 5 Turn the chassis over.
- 6 Remove the floppy drive cable and the LED cable.

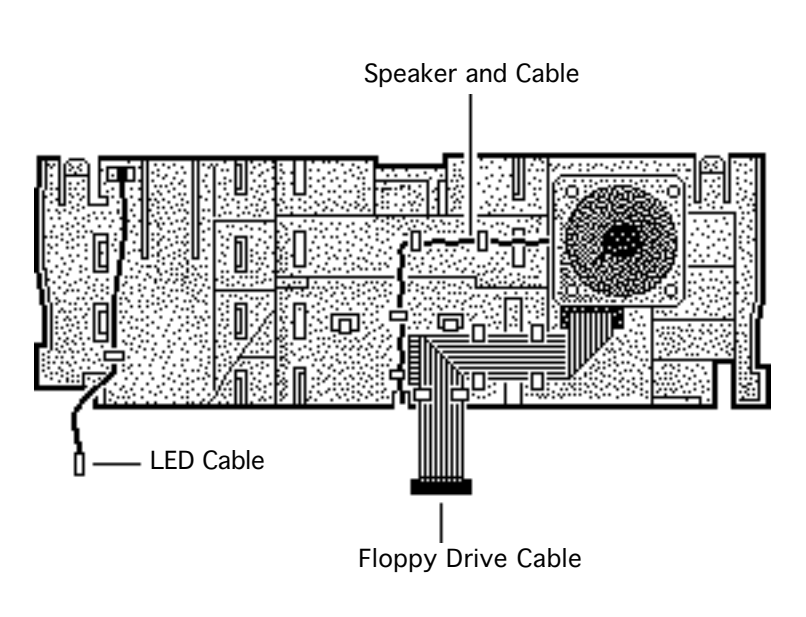

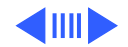

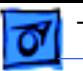

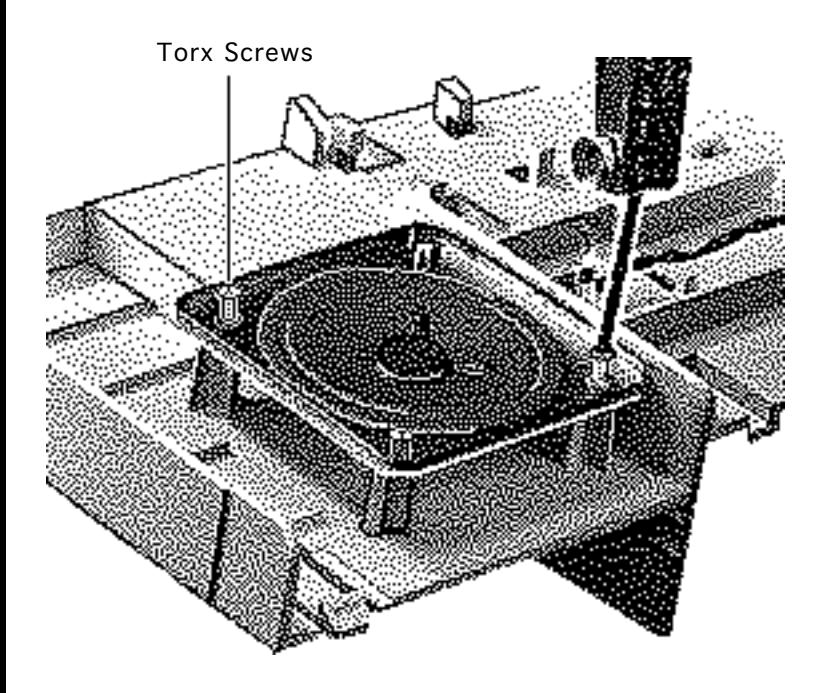

- 7 Remove the two torx screws from the speaker.
- 8 Remove the speaker cable from its routing guides.
- 9 Lift out the speaker.

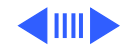

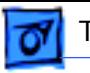

**Replacement Note:** To replace the chassis, carefully slide rails at the side of the chassis under the metal tabs.

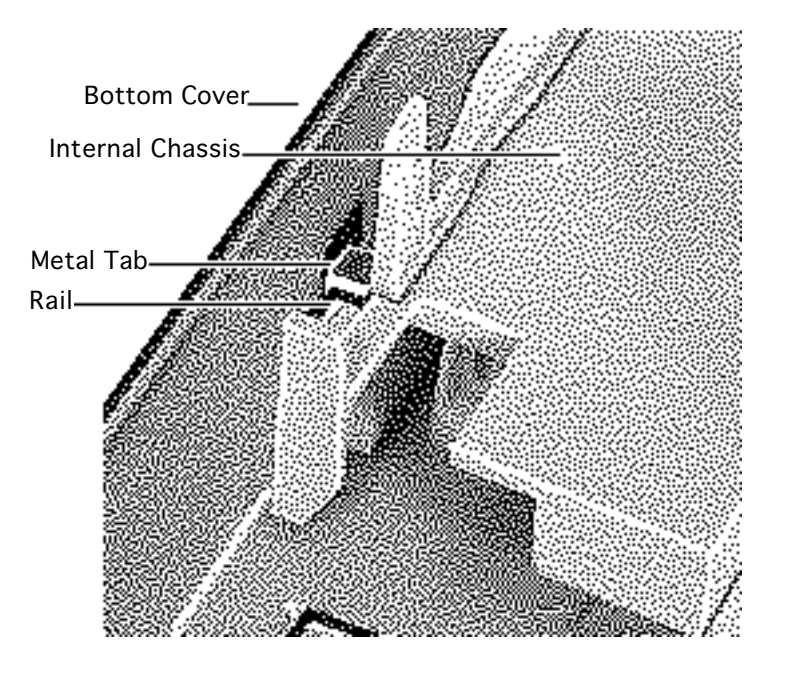

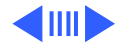

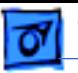

**Replacement Note:** After carefully aligning the side r ails, push down firmly on the chassis and slide it toward the front of the unit. The tabs will snap in place.

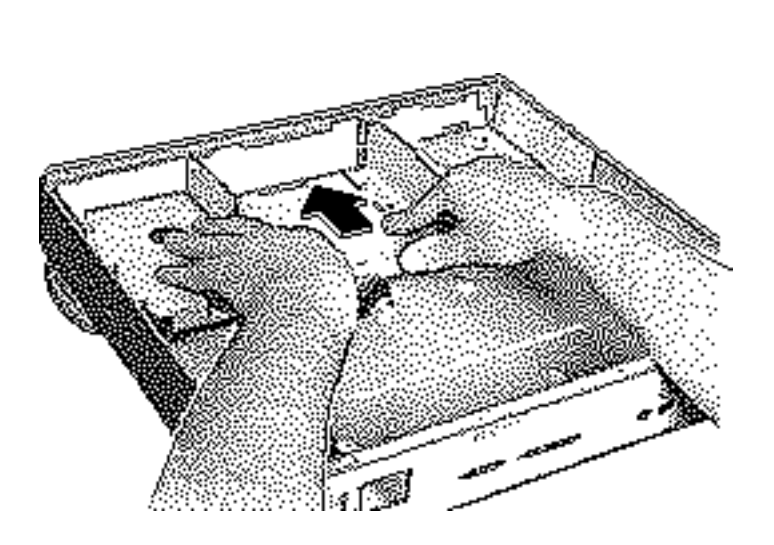

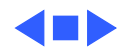

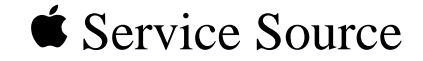

# Upgrades

# Macintosh Performa 6100 Series

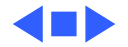

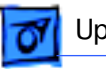

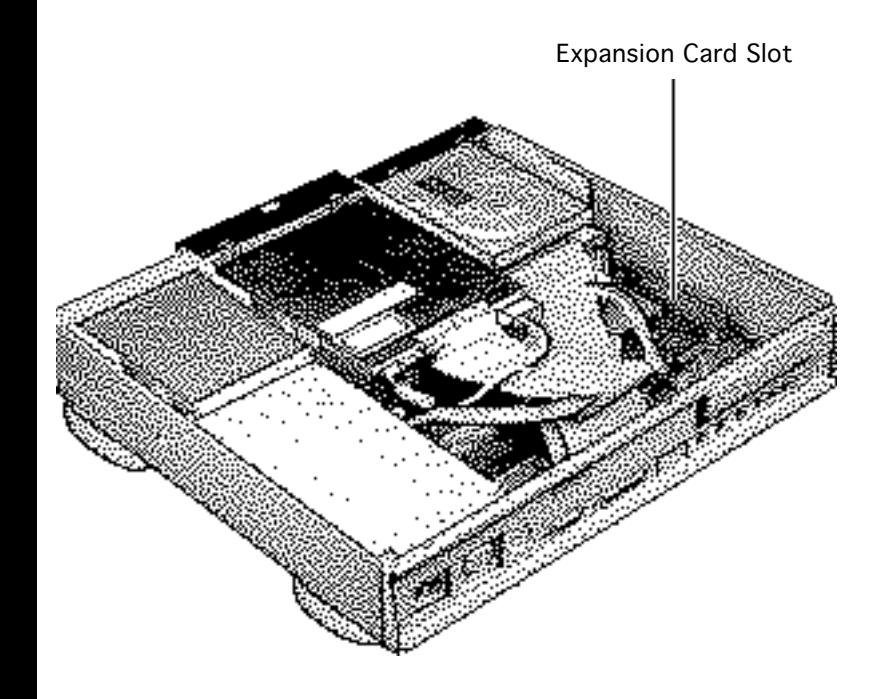

### Expansion Cards

Before you begin, remove the following:

- Top cover
- SCSI hard drive cable

**Caution:** Review the ESD precautions in Bulletins/ Safety.

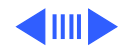

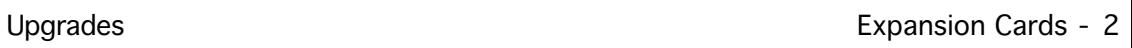

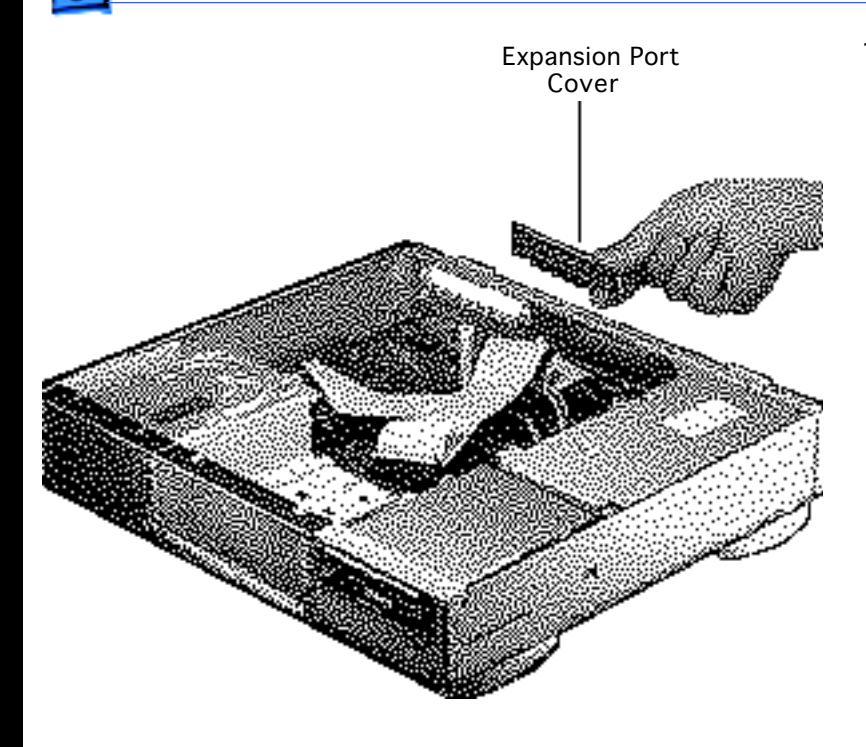

1 Remove the expansion port cover from the back panel.

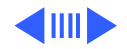

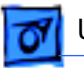

Expansion Card

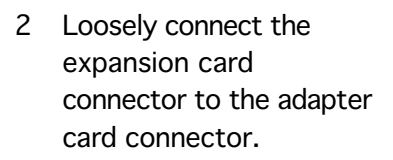

**Note:** Be sure to fit the adapter card pin into the expansion card hole.

3 Gently press the connectors together.

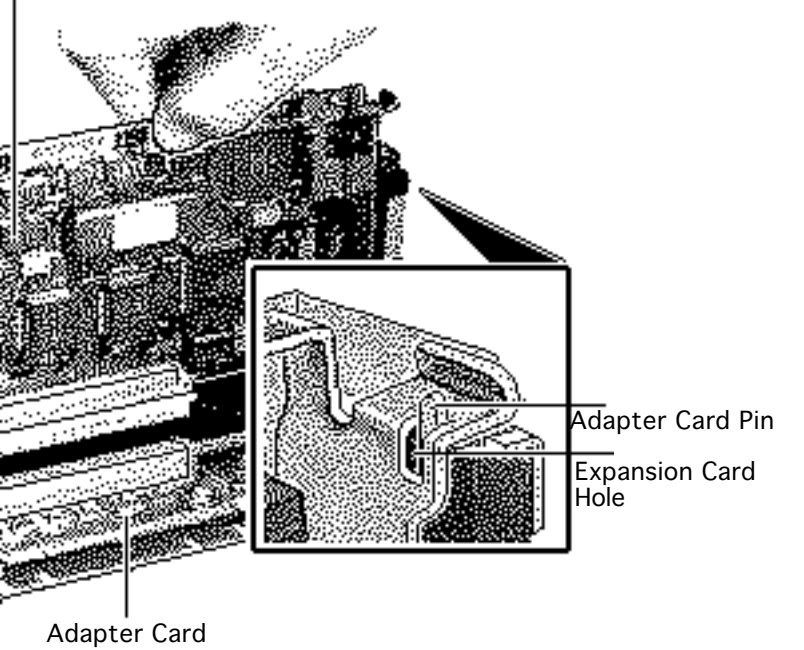

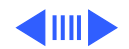

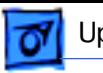

4 Insert the connector on the bottom of the adapter card into the expansion slot.

> **Note:** Make sure that the tab on the side of the adapter card slides into the slot on the side of the bottom case.

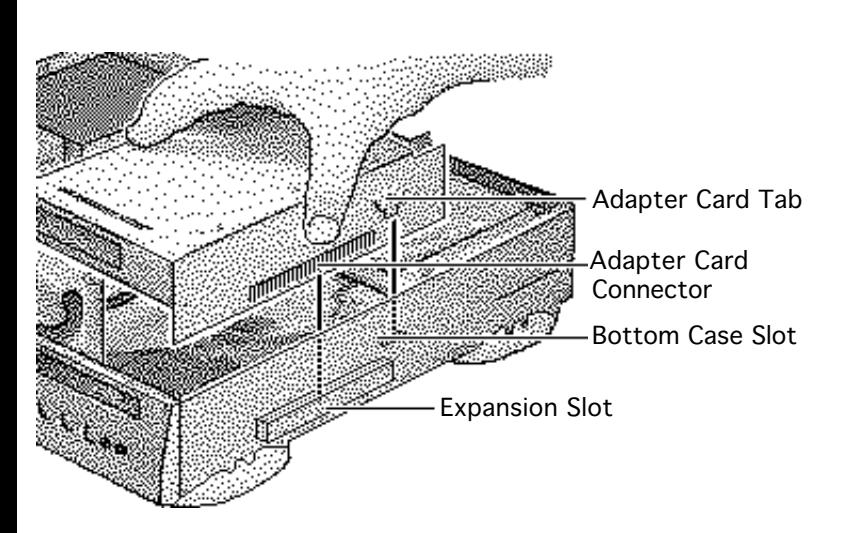

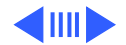

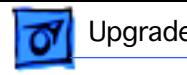

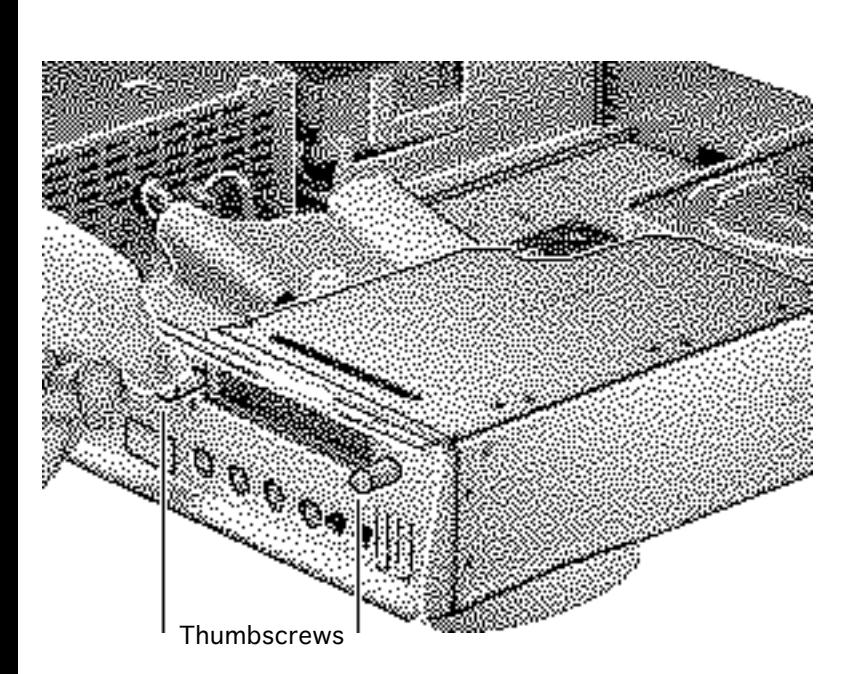

- 5 Attach the thumbscrews.
- 6 Reconnect the SCSI hard drive cable making sure you run the cable over the expansion card.

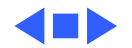

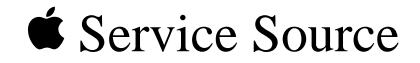

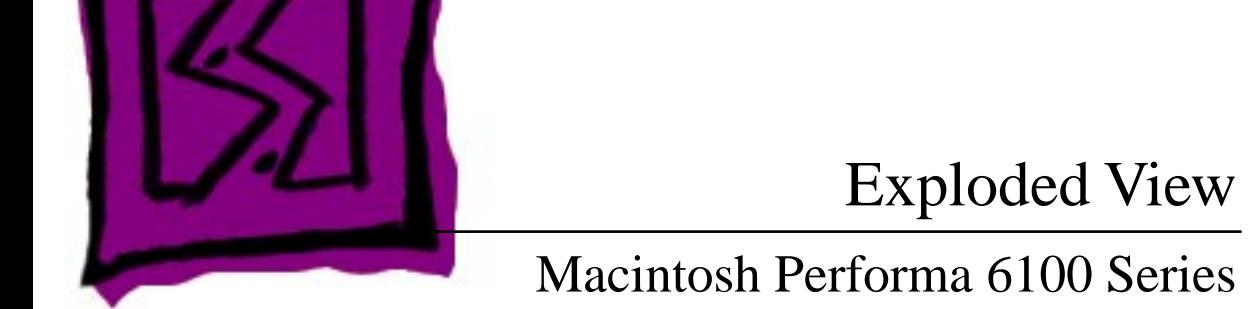

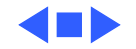

# Exploded View

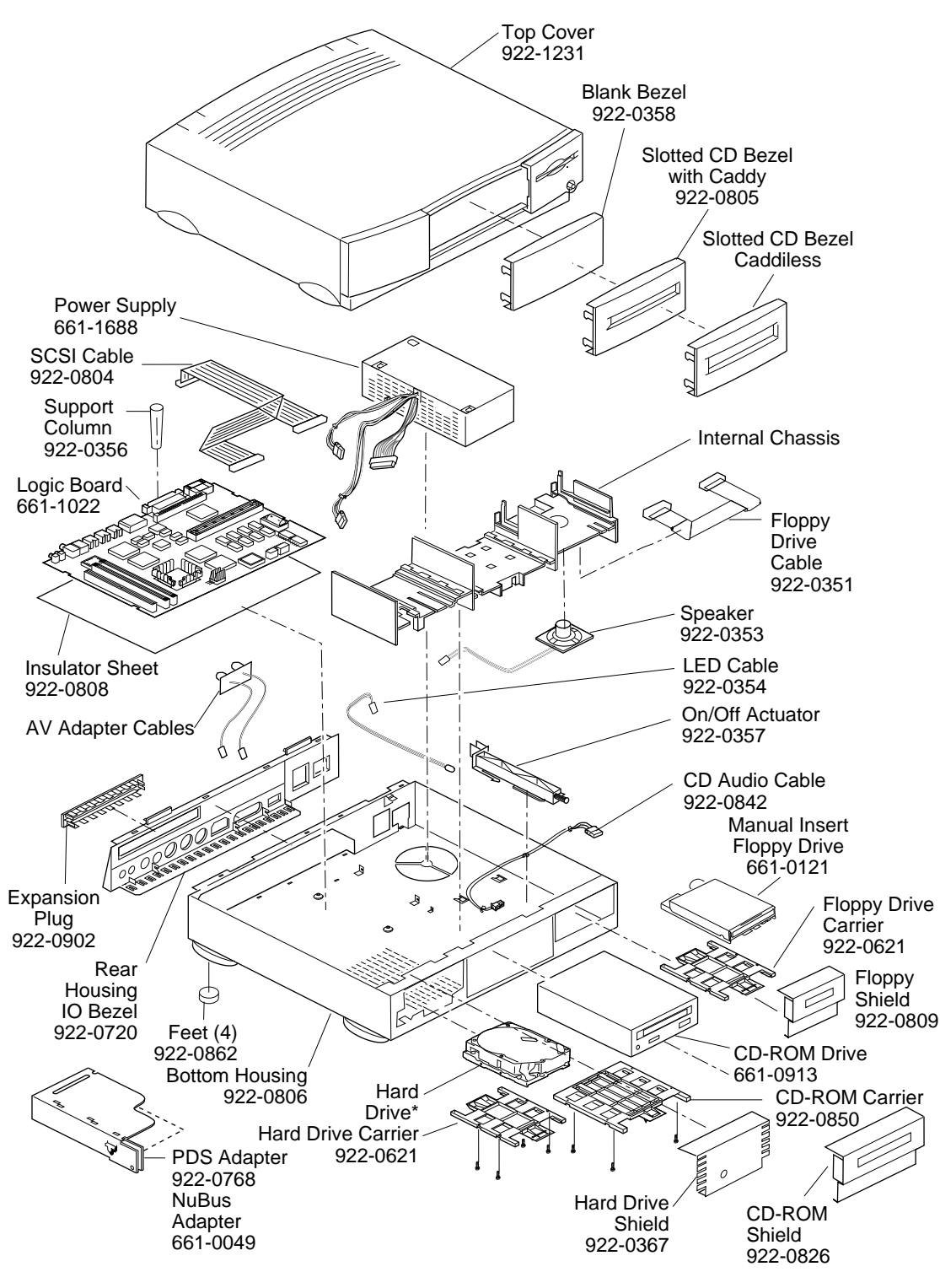

**Product family configurations may vary. For parts with asterisk, refer to parts list.**

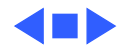